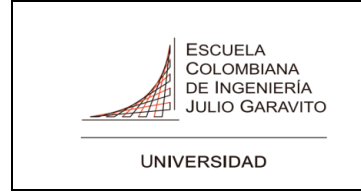

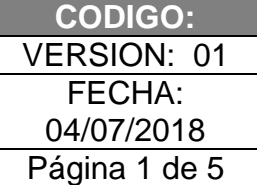

### **SISTEMA DE VOTACIONES PARA LOS CUERPOS COLEGIADOS PERFIL DE ACCESO DE PROFESORES**

### **1. OBJETIVO**

Este documento tiene como objeto describir los pasos a seguir para el desarrollo de la Jornada Electoral de las Votaciones a los Cuerpos Colegiados de la Universidad.

#### **2. PROCEDIMIENTO**

#### 2.1 *Ingreso*

Los profesores deben acceder al Portal Web de la Universidad por medio de la URL:

<https://www.escuelaing.edu.co/es/>

e ingresar a la audiencia de "Profesores y administrativos" que encontraran en el menú superior.

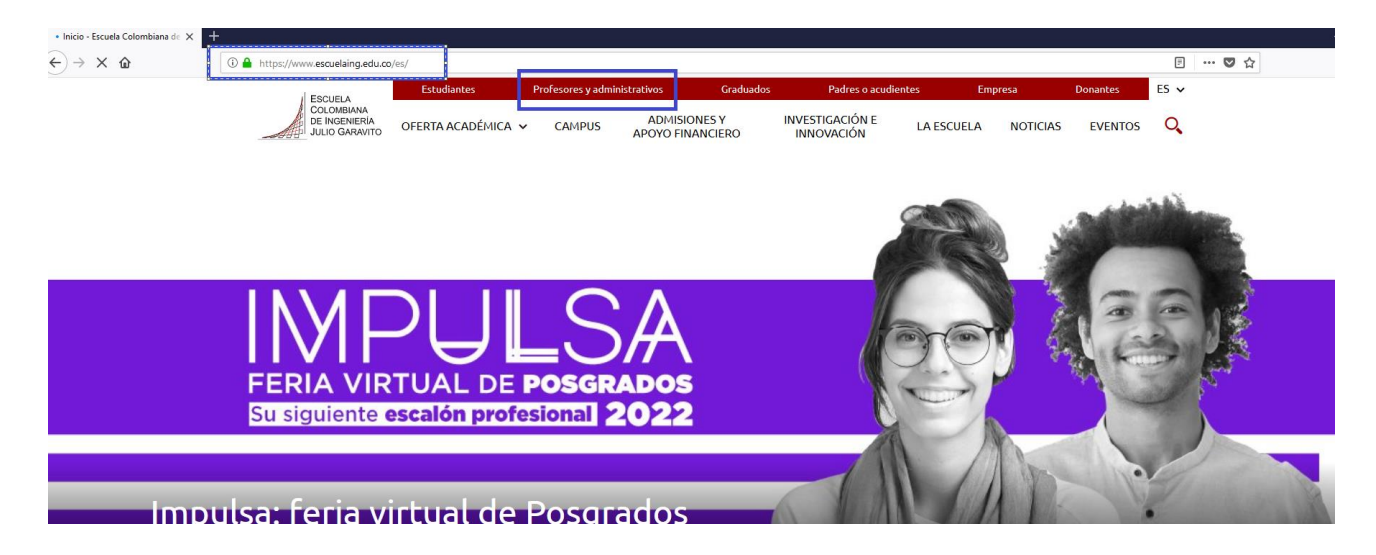

En dicha audiencia en la parte inferior derecha se visualizará un menú flotante,por favor seleccionar la opción "Servicios y Sistemas"

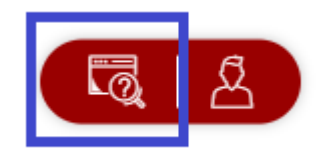

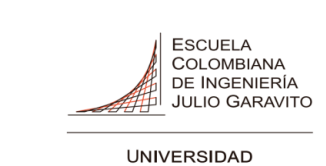

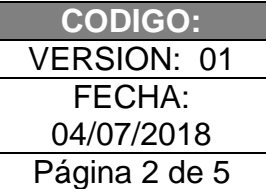

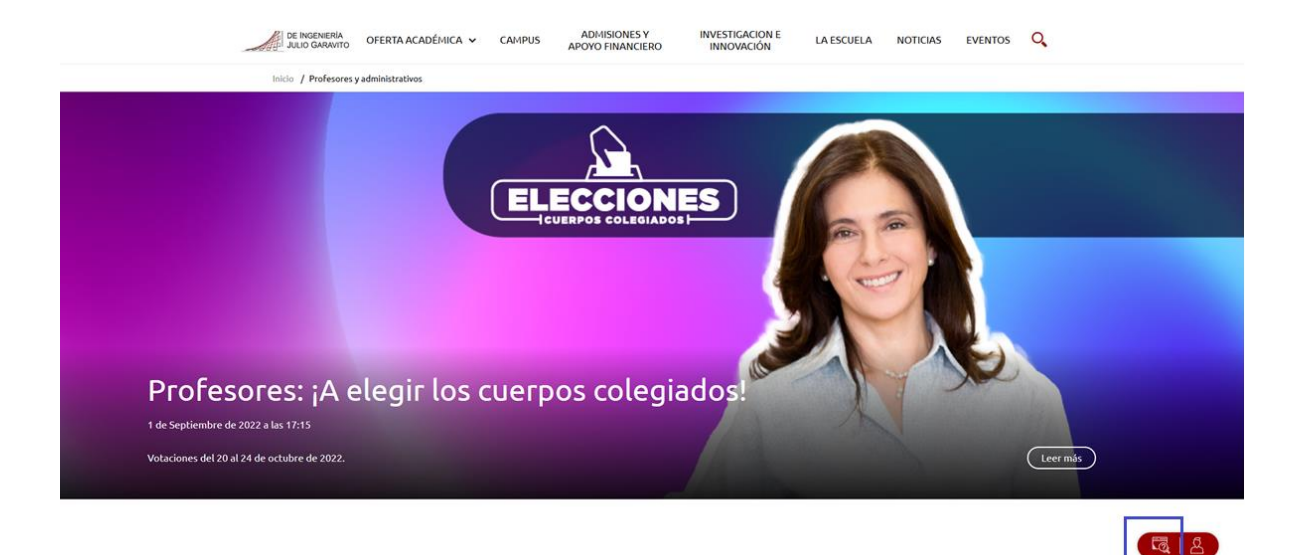

En el portal se habilitará un menú lateral izquierdo, seleccione la opción "Otros Servicios"

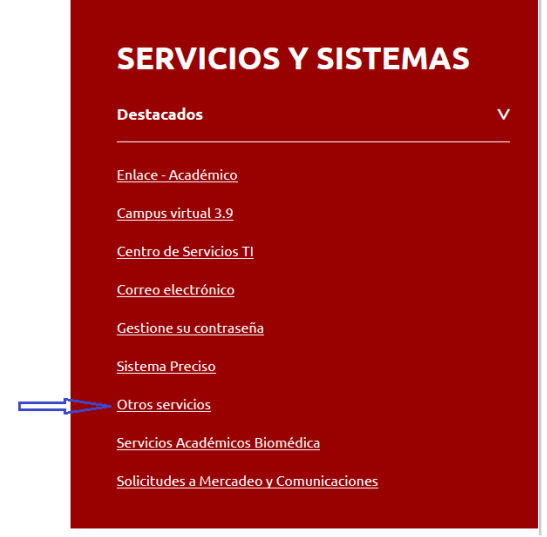

El sistema lo direccionará a una pantalla de autenticación, por favor digite sus credenciales de dominio.

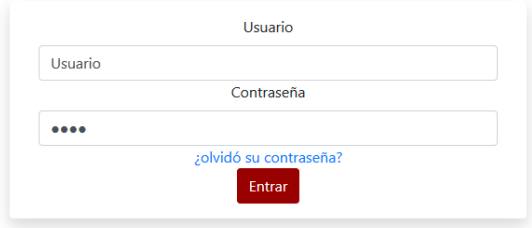

### SERVICIOS PROFESORES Y ADMINISTRATIVOS

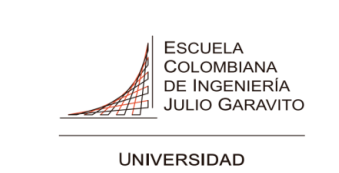

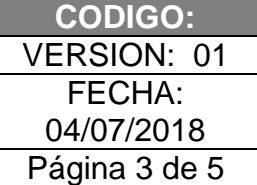

### *2.2 Proceso de Votación*

Al ingresar al sistema el profesor encontrará un menú lateral izquierdo, seleccionar la opción "Votaciones"

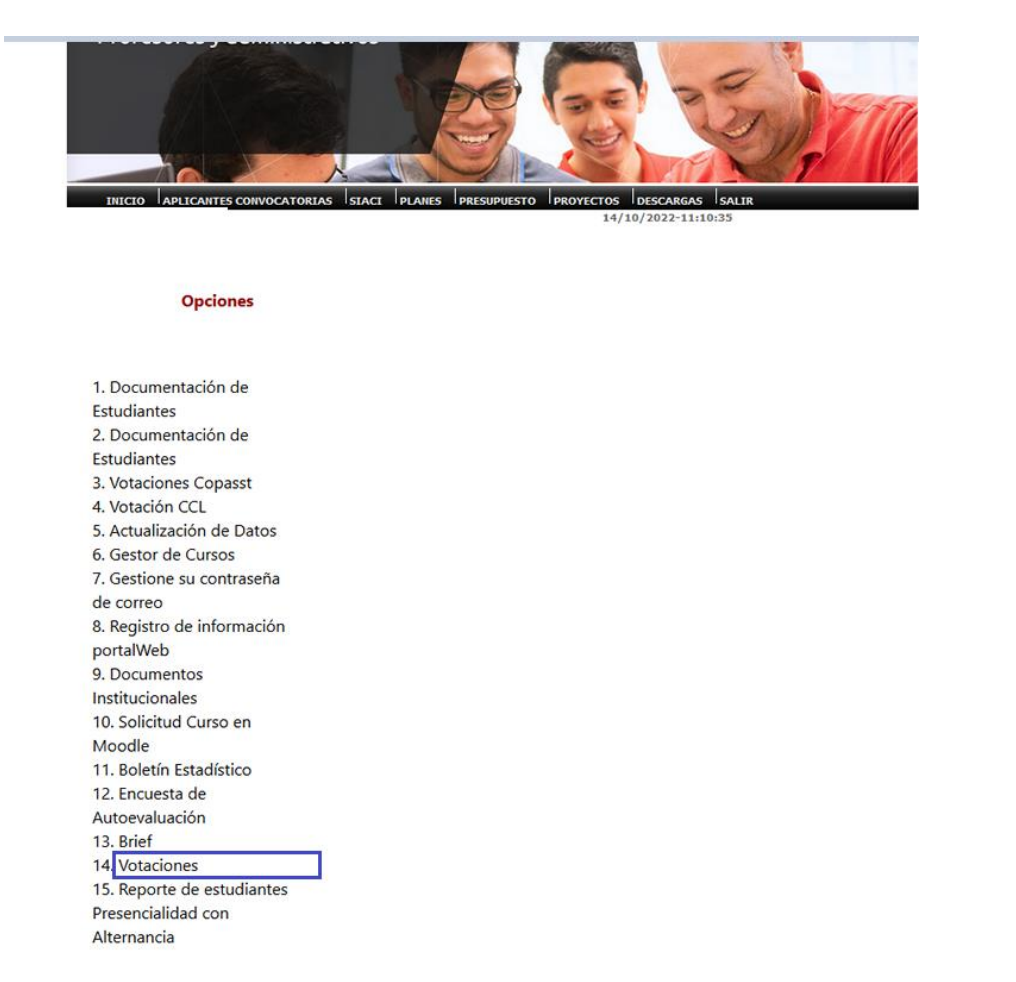

Al ingrear, el profesor visualizará 2 opciones , una para cada tipo de elección activa (Consejo Directivo, Consejo Académico).

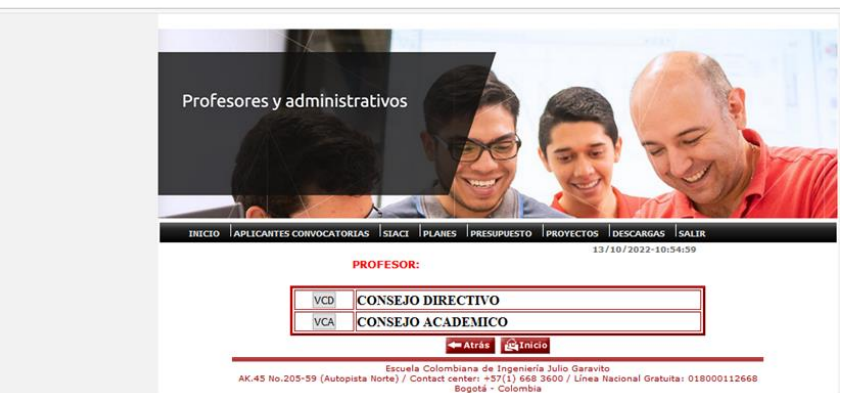

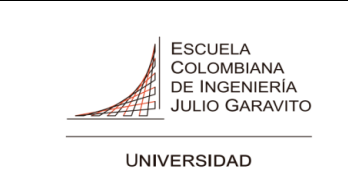

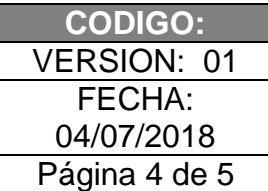

Al seleccionar alguna de las opciones, el profesor podrá acceder al tarjetón que corresponda y ejercer su derecho al voto.

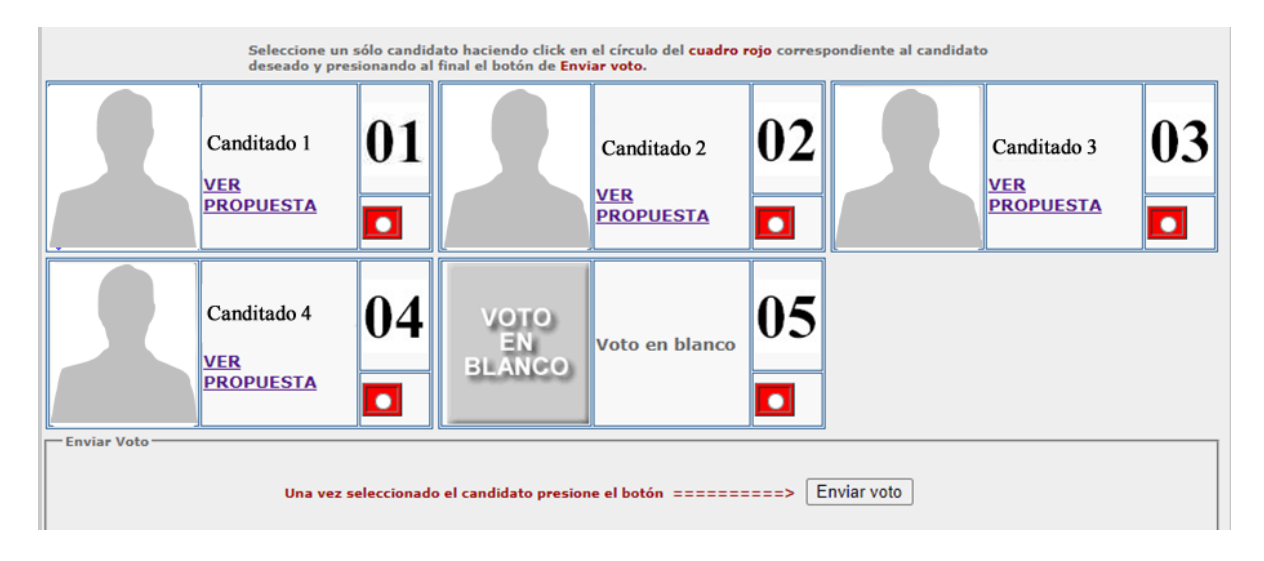

Para cada cadidato, el profesor encontrará la opcion "VER PROPUESTA" que le permite visualizar la propuesta de cada uno de ellos.

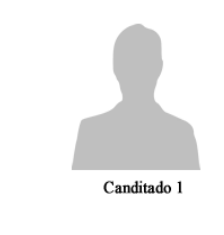

En este espacio encontrará la propuesta de cada candidato

- 1. En este espacio encontrará la propuesta de cada candidato
- 2. En este espacio encontrará la propuesta de cada candidato
- 3. En este espacio encontrará la propuesta de cada candida

Al realizar el registro del voto el sistema mostrará en pantalla la confirmación del proceso.

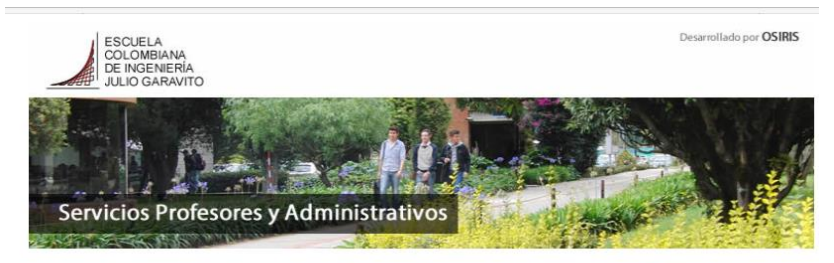

Su voto ha sido registrado, muchas gracias por su participación

SALIR REGRESAR

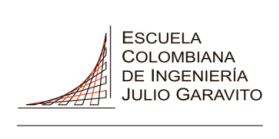

**UNIVERSIDAD** 

# **SISTEMA DE VOTACIONES CUERPOS COLEGIADOS PROFESORES**

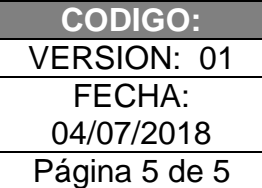

Si un profesor ya registró su voto en cualquiera de las categorias (Consejo Directivo o Consejo Académico) e ingresa nuevamente, el sistema le informará dicha condición sin permitirle votar nuevamente.

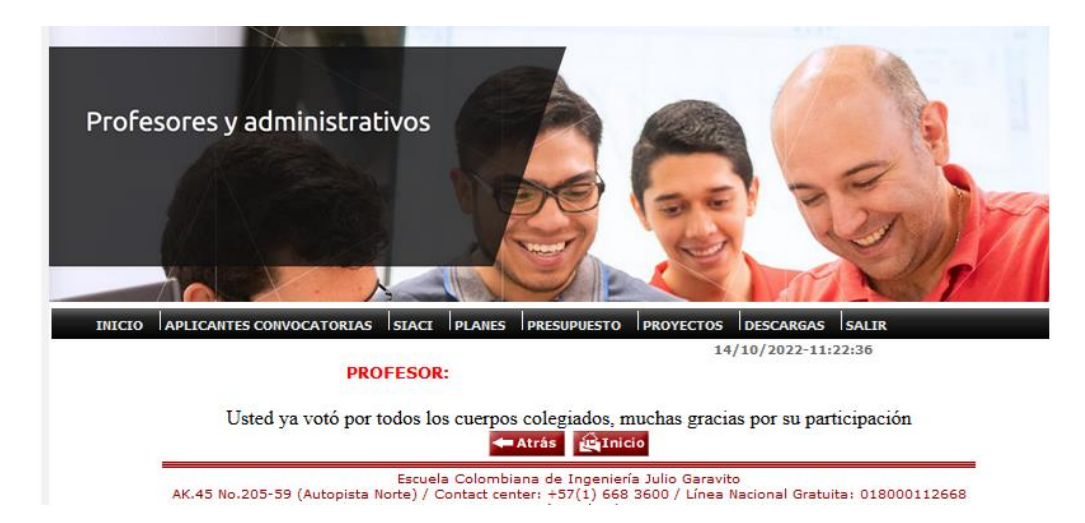